## **T-Online**

siehe auch: *ZV-light D-Info Datensicherung DFÜ Grafikdatenbank Mahntexte Telefongebühren Aussichten*

*Mein System* gestattet den Aufruf des *T-Online* Dekoders. Im Fenster Aussichten wird der Schalter *T-Online aufrufen* betätigt. Das Programm *T-Online* wird aufgerufen und die vielfältigen Möglichkeiten können genutzt werden. So können z.B. mit *Mein System* geschriebene e-Mails versendet werden.

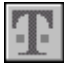

## *T-Online aufrufen*

In der Datei MS99.INI ist das Verzeichnis und der Dateiname für die EXE-Datei gegebenenfalls einzutragen. Dies wird im Bereich [Zusatz] in den Zeilen "TOnlinePfad=" und "TOnlineEXE=" vorgenommen. Vorbelegt sind die Einträge mit: "C:\WINDOWS\DECODER" und "ONLINE.EXE". Ist *T-Online* in diesem Verzeichnis mit diesem Namen installiert, braucht keine Veränderung der MS99.INI vorgenommen werden.

Soll *T-Online* nicht verwendet werden, so kann die Funktion im Nutzerprogramm gesperrt werden. Dann werden auch neben dem Aufruf des Programmes die Funktionen zur e-Mail-Erzeugung gesperrt.

Wollen Sie eine Internetverbindung schaffen und zur Adreßauswahl *Mein System* verwenden, sollte T-Online den Browser nicht selbst starten. Nach der Herstellung der Internetverbindung durch den T-Online-Dekoder soll *Mein System* entweder gestartet oder in den Vordergrund geholt werden. Das geschieht auf einfache Weise in folgender Form. Im T-Online Dekoder ist der Menüpunkt *Einstellungen Internet* aufzurufen. In dem dann geöffnetem Fenster wird der Schalter *Andere Internetanwendung* ausgewählt und der entsprechende Schalter *Bearbeiten* betätigt. In das Feld Pfad wird nun *...\MS99\MS99.EXE* eingetragen (die Punkte stehen für Ihr Installationslaufwerk und -verzeichnis). Desweiteren wird ein frei definierbarer Name eingegeben. Nachdem die Einträge gesichert sind, wird nach Aktivierung der Internetverbindung im T-Online Dekoder *Mein System* gestartet oder in den Vordergrund geholt. Sie können nun den Browser (*Internetbrowser*) aktivieren.